# Computershare

# 2023 meeting guide

## Attending the meeting online

The hybrid AGM provides shareholders with the opportunity to participate in person or online using a smartphone, tablet or computer.

View a live webcast of the meeting, ask questions and submit votes in real time.

The latest version of Chrome, Safari, Edge or Firefox is required. Please ensure the browser being used is compatible.

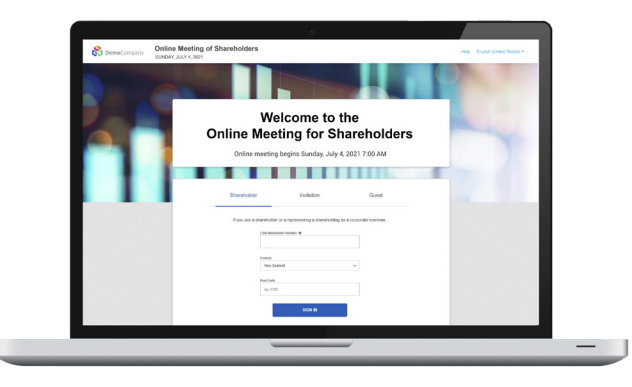

## Visit https://meetnow.global/za

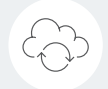

## ACCESS

Access the meeting at https://meetnow.global/za, select the applicable meeting from the drop down option. Click 'JOIN MEETING NOW'.

### Shareholders:

Select 'invitation' on the login screen and enter the applicable information included in the email received from noreply@computershare.com. Accept the terms and conditions and click 'continue'.

#### Guests:

Select 'guest' on the login screen. Complete all the relevant fields, including title, first name, last name and email address.

Please note: Guests will not be able to ask questions or vote at the meeting.

#### Proxy holders:

An email invitation will be sent the day before the meeting. Click on the link in the email invitation from noreply@computershare.com to access the meeting.

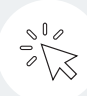

## NAVIGATION

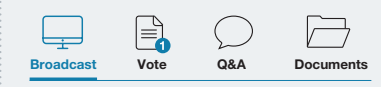

Once successfully authenticated, the home screen will be displayed. Watch the webcast, vote, ask questions and view meeting materials in the documents folder. The image highlighted in blue indicates the active page.

The webcast will appear and begin automatically once the meeting has started.

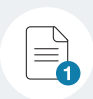

# VOTING

Resolutions will be put forward once voting is declared open by the chairman. Once the voting has opened, the resolution and voting options will appear.

To vote, simply select voting direction from the options shown on screen. Votes can be cast for all resolutions at once or per resolution.

A vote has been cast when the green tick appears. To change vote, select 'change your vote'.

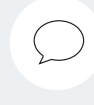

# Q&A

Any eligible shareholder/proxy attending the meeting remotely or in person is eligible to ask questions. There are two options.

- 1) For text questions: Select the Q&A tab and type question into the box at the bottom of the screen and press 'send'.
- 2) For verbal questions: Details of the telephone conference facility will be shared with shareholders when they receive their access credentials to log in to the online platform. Details will also be available on the online platform on the day of the meeting.

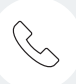

## **CONTACT**

Please email proxy@computershare.co.za for assistance.